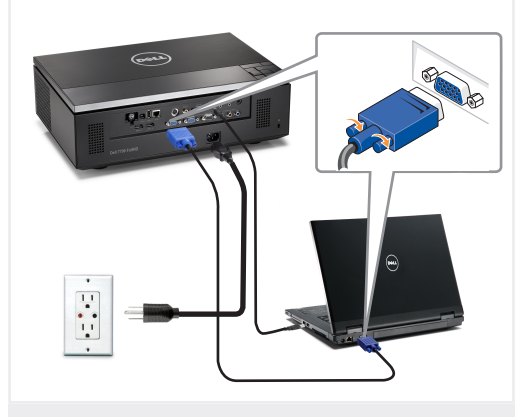

Sluit de voedingskabel en de juiste signaalkabels aan Kytke virtajohto ja sopivat signaalikaapelit Koble til strømkabelen og signalkablene Anslut nätkabeln och lämpliga signalkablar.

### BEMÆRK:

Forbind et Mini USB kabel (ikke inkluderet) for at bruge Page Up (side op) og Page Down (side ned) knapperne på din fjernbetjening. OPMERKING:

Sluit de Mini USB-kabel (niet bijgeleverd) aan om de opties Pagina omhoog of Pagina omlaag op uw afstandsbediening te kunnen gebruiken.

### HUOMAUTUS:

Kytke Mini USB-johto (ei sisälly hintaan) jos haluat käyttää kaukosäätimen Sivu ylös ja Sivu alas -toimintoja. Merk:

Koble til Mini USB-kabel (ikke inkludert) for å bla på fiernkontrollen.

ANMÄRKNING:

Anslut Mini USB-kabeln (medföljer ej) för användning av Sida upp- och Sida ned-alternativen på fjärrkontrollen.

### Tilslut el-kablet, samt signalkablerne 1 3 2 Saml trådløs dongle (valgfrit)

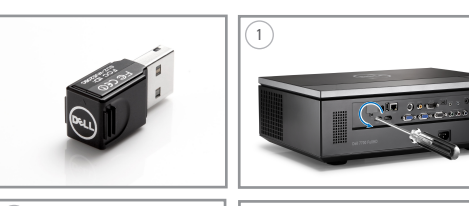

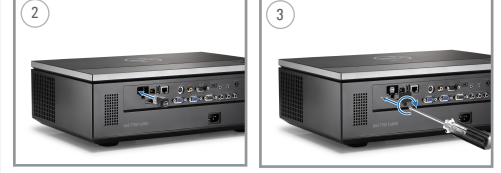

Monteer de draadloze dongle (optioneel) Kokoonpanoon kuuluu langaton käyttöavain (dongle) (Valinnainen) Monter den trådløse modulen (ekstrautsty) Montera den trådlösa dongeln (tillval)

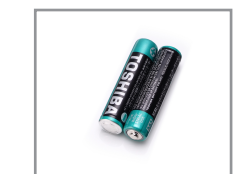

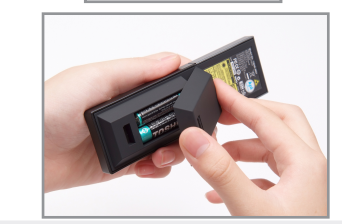

Stop de batterijen in de afstandsbediening. Laita paristot sisään kaukosäätimeen. Sett inn batteriene i fjernkontrollen. Sätt in batterierna i fjärrkontrollen.

## $\mathsf 4$   $\mid$  Tryk på Tænd/Sluk knappen $\mathsf 5$

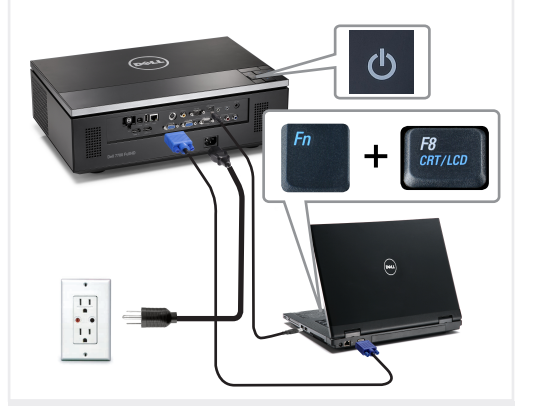

Druk op de voedingsknop Paina virtapainiketta Trykk på på-/avbryter Tryck på strömknappen.

### BEMÆRK:

Hvis der ikke ses noget på skærmen, skal du trykke på  $\langle$  Fn  $>$   $\langle$  F8  $>$  eller  $\langle$  Fn  $>$   $\langle$  F1  $>$  for video omdirigering (kun Dell laptopper). Der kan gå et par sekunder før billedet kommer frem.

OPMERKING:

Als er niets op het scherm verschijnt, drukt u op  $\langle$  Fn $\rangle$   $\langle$  F8 $\rangle$ of <Fn><F1> voor het omleiden van de video (alleen laptops van Dell).

Het kan enkele seconden duren voordat het beeld verschijnt. HUOMAUTUS:

Jos ruudulle ei tule mitään näkyviin, voit suorittaa videon uudelleenohjauksen painamalla  $\lt$  Fn $\gt$   $\lt$  F8 $>$  tai  $\langle$  Fn  $>$   $\langle$  F1  $>$  (vain Dell-kannettavat). Kuvan tulemisessa näkyviin voi kestää muutama sekunti.

#### MERK:

Hvis ingenting vises på skjermen, så trykk <Fn><F8> eller  $\langle$  Fn  $>$   $\langle$  F1  $>$  for omadressering av video (kun for bærbare PC-er fra Dell).

Det kan ta flere sekunder før bildet vises.

#### ANMÄRKNING:

Om ingenting visas på skärmen, tryck på  $\langle$ Fn $\rangle$   $\langle$ F8 $\rangle$ eller <Fn><F1> för videoomriktning (endast Dell bärbara datorer). Det kan ta flera sekunder innan bilden framträder.

## Justering af billedstørrelse og fokusen

De beeldgrootte en de scherpstelling aanpassen

Säädä kuvan kokoa ja tarkennusta Juster bildets størrelse og fokus Justera bildstorlek och fokus

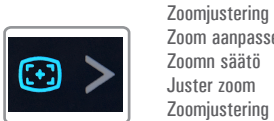

Fokusjustering Scherpstelling aanpassen Tarkennuksen säätö Juster fokus Fokuseringsjustering Zoom aanpassen Zoomn säätö

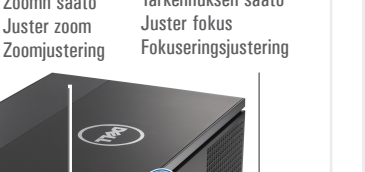

Tryk på **Auto Adjust (Automatisk justering)** for at gensynkronisere din computer med projektoren og forbedre billedet, om nødvendigt.

Druk op **Auto Adjust (Automatisch aanpassen)** om uw computer, indien nodig, opnieuw te synchroniseren met uw projector voor een correct beeld.

Paina **Auto Adjust (Automaattisäätö)** synkronoidaksesi tarvittaessa tietokoneesi uudelleen projektoriin oikeaa kuvaa varten.

Trykk på **Auto Adjust (Automatisk juster)** for å synkronisere datamaskinen til projektoren på nytt for å få korrekt bilde.

Tryck på **Auto Adjust (Autojustering)** för att synkronisera om datorn till projektorn för korrekt bild om så behövs.

For yderligere oplysninger om din projektor, bedes du venligst se i din *Brugervejledning*.

- Raadpleeg de *gebruikershandleiding* voor meer informatie over uw projector.
- Lisätietoja projektorista voit katsoa *Käyttöoppaasta*.
- For mer informasjon om prosjektoren, se *bruksanvisning*.
- För ytterligare information om projektorn, se Användarhandboken.

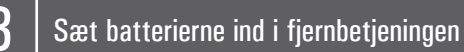

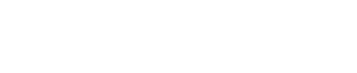

 $\bullet$ Trykt i Kina Gedrukt in China Painettu Kiinassa Printet i Kina Tryckt i Kina

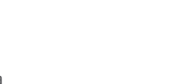

www.dell.com | support.dell.com

 $\overline{\phantom{a}}$ fold

 $-\theta$ 

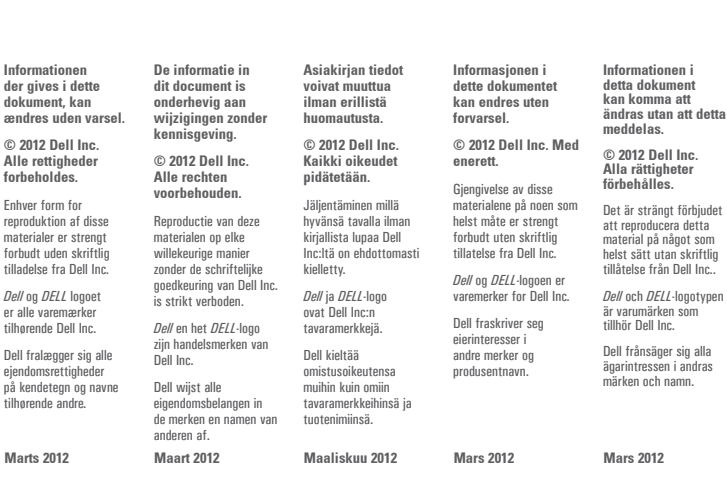

# Dell<sup>™</sup> 7700FullHD Projector Quick-installationsguide

Snigeitallategids pika-asennusopas Hurtigguide til oppett

Snabbinstallationsguide

FORSIGTIG: Før du opstiller og betjener din Dell projektor, bedes du venligst følge sikkerhedsinfor mationerne, som følger med til projektoren.

- LET OP: Volg de veiligheidsrichtlijnen die bij uw projector zijn geleverd voordat u uw Dell-projector installeert en gebruikt.
- MUISTUTUS: Ennen kuin asennat ja käytät Dell-projektoria, noudata projektorin mukana
- toimitettuja turvallisuustietoja. ADVARSEL: Følg sikkerhetsinformasjonen som fulgte med din Dell-projektor, før du den opp bruker den.
- levererades med din projektor. VARNING: Innan du monterar och använder din Dell projektor, följ säkerhetsinstruktionerna som **120**

Projektor kontrolpanel 1. LAMP advarselsindikator 2. TEMP advarselsindikator 3. Strøm 4. Op / Keystone justering 5. Lydstyrkekontrol 6. Højre / Autojustering 7. Ned / Keystone justering 8. Menu 9. Venstre / Tilslutningskilde 9. Links/Bron 10. Enter 11. Lysstyrke og kontrast Fjernbetjening 12. Tænd/Sluk knap 13. Enter knap 14. Højre knap 15. Billedforhold 16. Ned knap 17. Side op 18. Lyd fra 19. Side ned 20. Video 21. Blank skærm 22. Op knap 23. Venstre knap 24. Menu 25. Lydstyrke + 26. Laser knap 27. Lydstyrke – 28. Tilslutningskilde 29. Keystone justering 30. Autojustering Bedieningspaneel projector 1. Waarschuwingslampje voor LAMP 2. Waarschuwingslampje voor TEMP 2. TEMP-varoitusvalo (lämpötila) 3. Voeding 4. Omhoog /Trapeziumcorrectie 5. Volume 6. Rechts / Automatisch aanpassen 7. Omlaag / Trapeziumcorrectie 8. Menu 10. Enter 11. Helderheid en contrast Afstandsbediening 12. Voedingsknop 13. Enter-knop 14. Knop Rechts 15. Beeldverhouding 16. Knop Omlaag 17. Pagina omhoog 18. Dempen 19. Pagina omlaag 20. Videomodus 21. Leeg scherm 22. Knop Omhoog 23. Knop Links 24. Menu 25. Volume+ 26. Laserknop 27. Volume – 28. Bron 29. Trapeziumcorrectie 30. Automatisch aanpassen Projektorin ohjauspaneeli 1. LAMP-varoitusvalo (lamppu) 3. Virta 4. Ylös/trapetsikorjaus 5. Äänenvoimakkuuden säätö 6. Oikea/automaattisäätö 7. Alas/trapetsikorjaus 8. Valikko 9. Vasen/lähde 10. Enter 11. Kirkkaus ja kontrasti Kaukosäädin 12. Virtapainike 13. Enter-painike 14. Oikea-painike 15. Kuvasuhde 16. Alas-painike 17. Sivu ylös 18. Mykistys 19. Sivu alas 20. Videotila 21. Tyhjä ruutu 22. Ylös-painike 23. Vasen-painike 24. Valikko 25. Äänenvoimakkuus + 26. Laser-painike 27. Äänenvoimakkuus – 28. Lähde 29. Trangtsikoriaus 30. Automaattinen säätö Kontrollpanel 1. LAMPE varsellys 2. TEMP. varsellys 3. Strøm 4. Opp/Keystone-justering 5. Volumkontroll 6. Høyre/Automatisk justering 7. Ned/Keystone-justering 8. Meny 9. Venstre/kilde 10. Enter 11. Lysstyrke og kontrastkontroll Fjernkontroll 12. På-/av-knapp 13. Enter-knapp 14. Høyreknapp 15. Sideforhold 16. Ned-knapp 17. Page Up 18. Mute 19. Page Down 20. Video-modus 21. Tomt dokument 22. Opp-knapp 23. Venstre-knapp 24. Meny 25. Volum + 26. Laser-knapp 27. Volum – 28. Kilde 29. Keystone-justering 30. Autojustering Projektorns kontrollpanel 1. LAMPA varningslampa 2. TEMP varningslampa 3. Ström 4. Upp / Keystone-justering 5. Volymkontroll 6. Höger / Autojustering 7. Ned / Keystone-justering 8. Meny 9. Vänster / Källa 10. Enter 11. Ljusstyrka och kontrastkontroll Fjärrkontroll 12. Strömknapp 13. Enter-knapp 14. Höger knapp 15. Bildproportion 16. Ner-knapp 17. Sida upp 18. Tyst 19. Sida ned 20. Videoläge 21. Tom skärm 22. Upp-knapp 23. Vänster knapp 24. Meny  $25.$  Volym  $+$ 26. Laser-knapp 27. Volym - 28. Källa<br>29. Keystone justering 29. Keystone (1993) 22. Keystone instering and the Campagnium and the Campagnium and the Campagnium and the Campagnium and the Campagnium and the Campagnium and the Campagnium and the Campagnium and the Campagnium and the

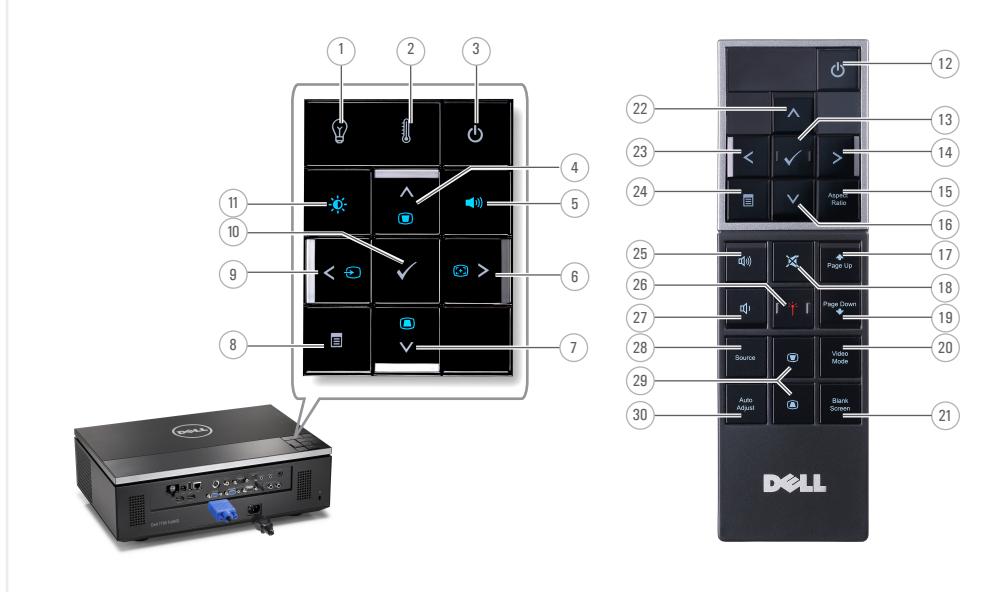

Om din projektor Over uw projector |Tietoja projektoristasi | Om prosjektoren | Om projektorn

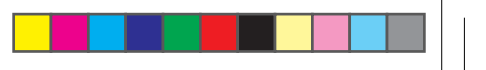